# **[Formaty przelewów](https://pomoc.comarch.pl/altum/documentation/formaty-przelewow-2020/)**

Formaty przelewów wykorzystywane są podczas importowania wyciągów bankowych oraz eksportowania plików zawierających przelewy do banku.

W programie dostępnych jest kilka predefiniowanych formatów do importu wyciągów bankowych oraz dwa formaty typu *Web service*, służące do bezpośredniej wymiany danych pomiędzy bankiem a systemem za pomocą usług sieciowych. Nie podlegają one edycji i nie można ich usunąć. Lista formatów przelewów dostępna jest z poziomu *Konfiguracja* → *Finanse* pod przyciskiem [**Format przelewów**].

#### Uwaga

Formaty typu *Web service* dostępne są wyłącznie, jeżeli na definicji centrum typu *Firma* zaznaczono parametr *Wymiana danych za pomocą Web service ING Bank Śląski*.

|                                                                     | ×<br>Zamknij             | + Dodaj<br>$\sqrt{\phantom{a}}$ Edytuj | X Usuń            | <b>P</b> Odśwież   | Eksportuj<br>Importuj |                        |             |      |
|---------------------------------------------------------------------|--------------------------|----------------------------------------|-------------------|--------------------|-----------------------|------------------------|-------------|------|
|                                                                     | Ogólne<br>Lista          |                                        | Definicja formatu |                    |                       |                        |             |      |
| 厚<br>Lista formatów $\times$                                        |                          |                                        |                   |                    |                       |                        |             |      |
| Przeciągnij nagłówek kolumny tutaj, aby pogrupować po tej kolumnie. |                          |                                        |                   |                    |                       |                        |             |      |
|                                                                     | Nazwa                    |                                        |                   | Typ                |                       | Rozszerzenie pliku     | Rodzaj      | Opis |
|                                                                     | $P$ $B$                  |                                        |                   | <b>B</b> BC        |                       | <b>B</b> <sub>BC</sub> | <b>R</b> BC | B BC |
|                                                                     |                          | ING Bank Śląski - Web Ser              |                   | Web Service        |                       |                        | Import      |      |
|                                                                     |                          | ING Bank Śląski - Web Ser              |                   | <b>Web Service</b> |                       |                        | Eksport     |      |
|                                                                     | Swift MT940              |                                        | Predefiniowany    |                    | sta                   | Import                 |             |      |
|                                                                     | Swift MT940 Alior        |                                        |                   | Predefiniowany     |                       | sta                    | Import      |      |
|                                                                     | Swift MT940 BGZ          |                                        |                   | Predefiniowany     |                       | txt                    | Import      |      |
|                                                                     | Swift MT940 BZ WBK       |                                        |                   | Predefiniowany     |                       | mt                     | Import      |      |
|                                                                     | Swift MT940 Deutsche Ba  |                                        |                   | Predefiniowany     |                       | txt                    | Import      |      |
|                                                                     | Swift MT940 ING          |                                        |                   | Predefiniowany     |                       | sta                    | Import      |      |
|                                                                     | Swift MT940 mBank        |                                        |                   | Predefiniowany     |                       | txt                    | Import      |      |
|                                                                     | Swift MT940 Societe Gene |                                        |                   | Predefiniowany     |                       | txt                    | Import      |      |

Lista formatów przelewów

Na liście znajdują się standardowe przyciski opisane w artykule [Standardowe przyciski](https://pomoc.comarch.pl/altum/documentation/interfejs-i-personalizacja/menu-systemu/standardowe-przyciski/) oraz dodatkowo:

- [**Importuj**] umożliwia import formatów z pliku z rozszerzeniem .xml
- [**Eksportuj**] umożliwia eksport zaznaczonych formatów

przelewów do pliku z rozszerzeniem .xml

Lista formatów składa się z następujących kolumn: *Nazwa*, *Typ*, *Rozszerzenie pliku*, *Rodzaj*, *Opis*. Dla formatu dostarczonego wraz z instalacją systemu kolumna *Typ* przyjmuje wartość *Predefiniowany*. Na liście dostępny jest parametr *Tylko aktywne*, dzięki któremu listę formatów można zawęzić tylko do pozycji aktywnych.

## **Definiowanie nowego formatu przelewów**

W celu dodania nowego formatu przelewów, należy z grupy przycisków *Lista* wybrać przycisk [**Dodaj**].

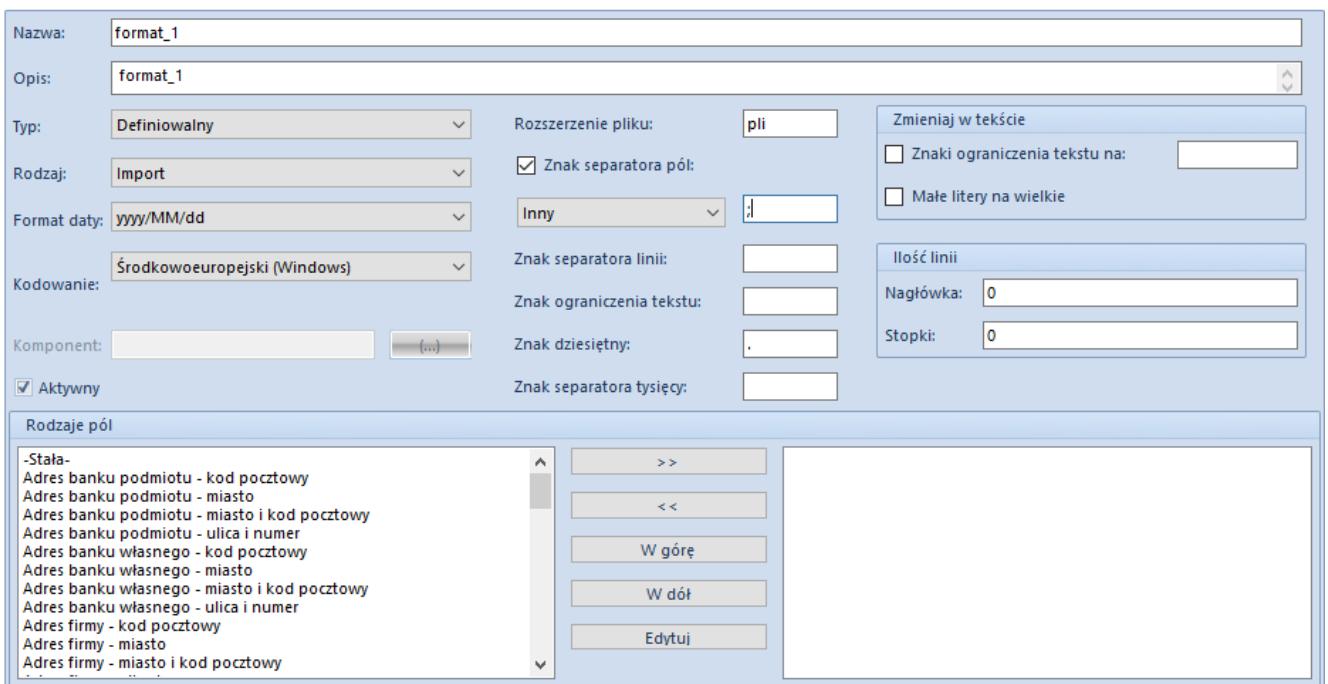

Formularz formatu przelewów

Formularz formatu przelewów składa się z elementów:

- **Nazwa**
- **Opis**
- **Typ**
- *Definiowalny* opcja domyślna, format definiowany ręcznie przez użytkownika
- *Specjalny* po wybraniu tego typu aktywne staje się pole *Komponent*, w którym należy wskazać odpowiedni plik dll obsługujący dany format
- **Rodzaj**
	- *Import*  format przeznaczony do importu plików zawierających wyciągi bankowe
	- *Eksport* format przeznaczony do eksportu plików zawierających przelewy bankowe
- **Format daty** format daty wybierany z predefiniowanej listy
- **Kodowanie** format kodowania znaków wybierany z predefiniowanej listy
- **Komponent** pole aktywne wyłącznie dla formatu o typie *Specjalny*, służy do wskazania ścieżki do pliku dll obsługującego dany format
- **Aktywny**  parametr jest domyślnie zaznaczony, determinuje możliwość użycia danego formatu podczas importu/eksportu plików
- **Rozszerzenie pliku** rozszerzenie importowanego/eksportowanego pliku
- **Znak separatora pól** znak oddzielający poszczególne pola w pliku, zaznaczenie parametru umożliwia określenie sposobu oddzielania pól (*Enter*, *Tab* lub *Inny*)
- **Znak separatora linii** znak dzielenia linii (najczęściej średnik)
- **Znak ograniczenia tekstu** znak oddzielający kolejne wyrazy w pliku
- **Znak dziesiętny** znak oddzielający część dziesiętną kwoty
- **Znak separatora tysięcy** znak grupowania cyfr
- **(Zmieniaj w tekście) Znaki ograniczenia tekstu na***:* możliwość zmiany znaku oddzielającego kolejne wyrazy w pliku na inny
- **(Zmieniaj w tekście) Małe litery na wielkie**
- **(Ilość linii) Nagłówka** określa ilości linii nad liniami transakcji, które mają zostać pominięte podczas wczytywania importowanego pliku; parametr dotyczy

wyłącznie formatu o rodzaju *Import*

**(Ilość linii) Stopki** – określa ilości linii pod liniami transakcji, które mają zostać pominięte podczas wczytywania importowanego pliku; parametr dotyczy wyłącznie formatu o rodzaju *Import*

Uwaga

W przypadku tworzenia formatu przelewu z ustawionym kodowaniem: *ASCII bez znaków specjalnych* można uzyskać w systemie kodowanie liter bez polskich znaków. Kodowanie to zapisuje znaki w formacie ASCII, pomijając wcześniej znaki specjalne.

**Rodzaje pól** – pozwala użytkownikowi na wybranie oraz ustalenie kolejności danych, które mają zostać wyeksportowane z programu lub które są zawarte na importowanych wyciągach bankowych

### Uwaga

Pole *Tytułem – numery dokumentów* pobiera numer obcy z płatności, a w przypadku jego braku – numer systemowy dokumentu. Pole *Tytułem – numery systemowe dokumentów* pobiera zawsze numer systemowy dokumentu, natomiast pole *Tytułem – numery systemowe i kwoty dokumentów* pobiera numer systemowy oraz kwotę płatności.

### Uwaga

Podczas eksportu przelewów, w polach *Tytułem, Tytułem – numery dokumentów, Tytułem – numery i kwoty dokumentów, Tytułem – numery systemowe dokumentów, Tytułem – numery systemowe i kwoty dokumentów* system domyślnie przenosi maksymalnie 50 znaków do wygenerowanego pliku. Aby zmienić to ustawienie, w oknie danego formatu przelewu należy wyedytować konkretne pole *Tytułem* i w sekcji *Szerokość* wprowadzić preferowaną wartość liczbową.

### **Uwaga**

Płatności z zaznaczonym parametrem *Podzielona płatność* mogą być eksportowane za pomocą tego samego formatu przelewów, co zwykłe płatności, jednakże w tym celu może okazać się konieczna jego modyfikacja. Więcej informacji na ten temat znajduje się w artykule [Obsługa mechanizmu podzielonej](https://pomoc.comarch.pl/altum/documentation/finanse/mechanizm-podzielonej-platnosci/obsluga-mechanizmu-podzielonej-platnosci-podczas-eksportu-zestawien-polecen-przelewow-i-importu-wyciagow-bankowych/) [płatności podczas eksportu zestawień poleceń przelewów oraz](https://pomoc.comarch.pl/altum/documentation/finanse/mechanizm-podzielonej-platnosci/obsluga-mechanizmu-podzielonej-platnosci-podczas-eksportu-zestawien-polecen-przelewow-i-importu-wyciagow-bankowych/) [importu wyciągów bankowych](https://pomoc.comarch.pl/altum/documentation/finanse/mechanizm-podzielonej-platnosci/obsluga-mechanizmu-podzielonej-platnosci-podczas-eksportu-zestawien-polecen-przelewow-i-importu-wyciagow-bankowych/)

.